Mene Finnsecurity.fi- etusivun oikeaan yläkulmaan ja klikkaa kohtaa extranet. Eteesi aukeaa kirjautumissivu:

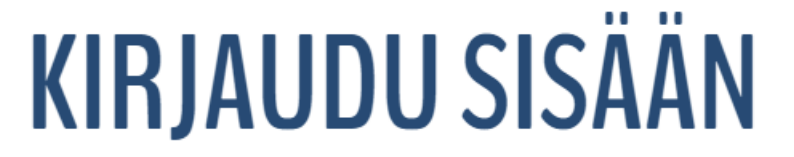

Sähköpostiosoite

**Salasana** 

Pysy kirjautuneena sisälle kaksi viikkoa

Kirjaudu sisälle

Unohdin salasanani

Etkö ole jäsen? Rekisteröidy tästä

Käyttäjätunnuksenasi toimii se sähköpostiosoite, jonka jäseneksi liittyessäsi olet antanut (johon vastaanotat jäsentiedotteet ja uutiskirjeet). Mikäli kyseessä on ensimmäinen kirjautumisesi extraan, valitse "unohdin salasanani". Saat sähköpostiisi ohjeet, miten voit luoda salasanan itsellesi ja näin kirjautua extranettiin.

## **UNOHDITKO SALASANASI?**

Anna sähköpostiosoitteesi alapuolelle. Lähetämme sinulle sähköpostissa ohjeet, kuinka voit palauttaa salasanasi.

Sähköpostiosoite

Luo jo lähetä uusi salasana

## Omat jäsentiedot

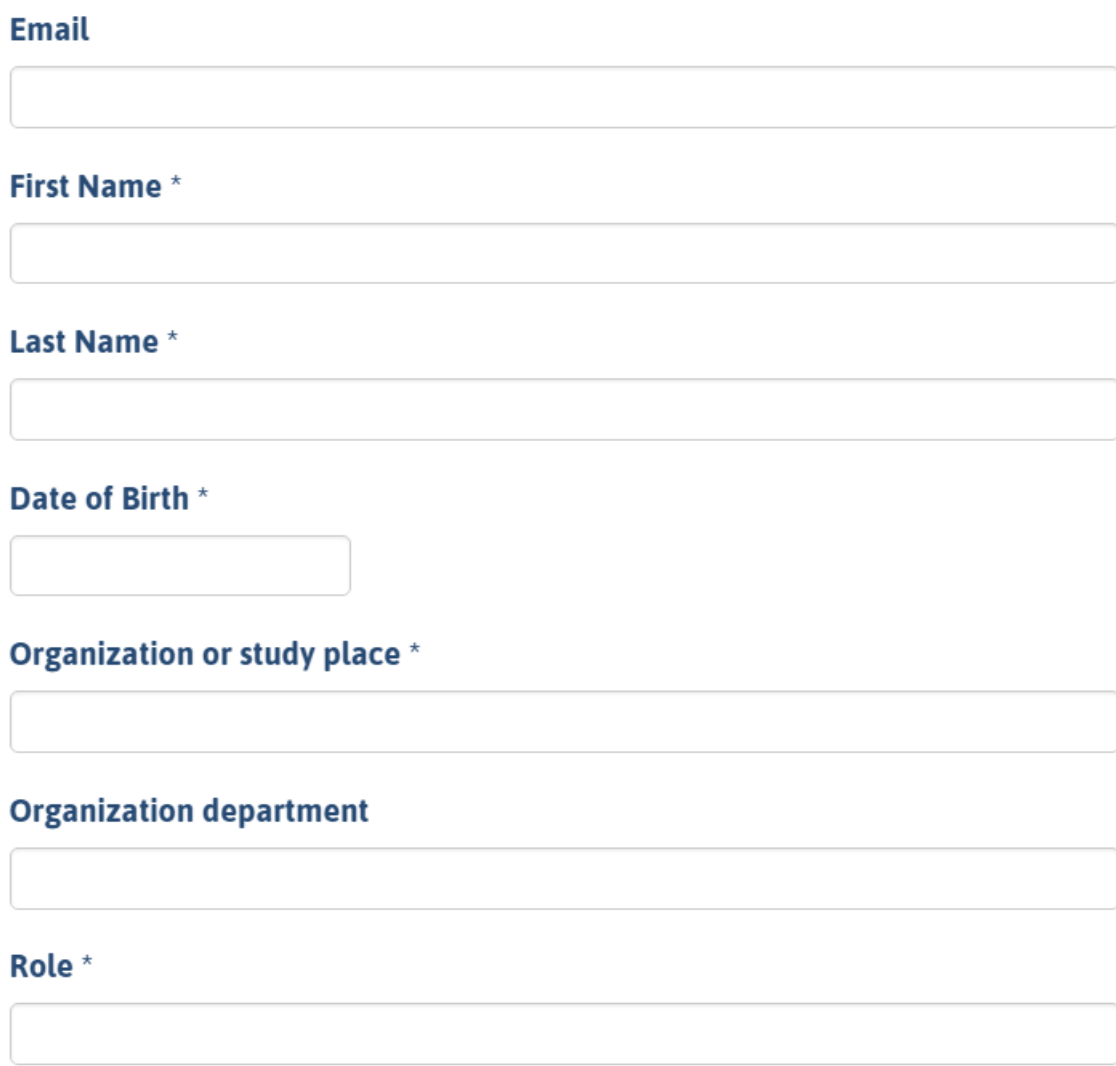

Kirjauduttuasi sisään **Omat Jäsentiedot-** kohdasta pääset katsomaan ja muokkaamaan yhteystietojasi.

Mikäli käytössäsi on verkkolaskutus, täytä tiedot kohtaan E-Invoice Address (muussa tapauksessa voit jättää tämän tyhjäksi). Billing Address on se osoite, johon haluat vastaanottaa jäsenlaskun. Magazine Address taas se, minne Turvallisuus & Riskienhallintalehti toimitetaan.

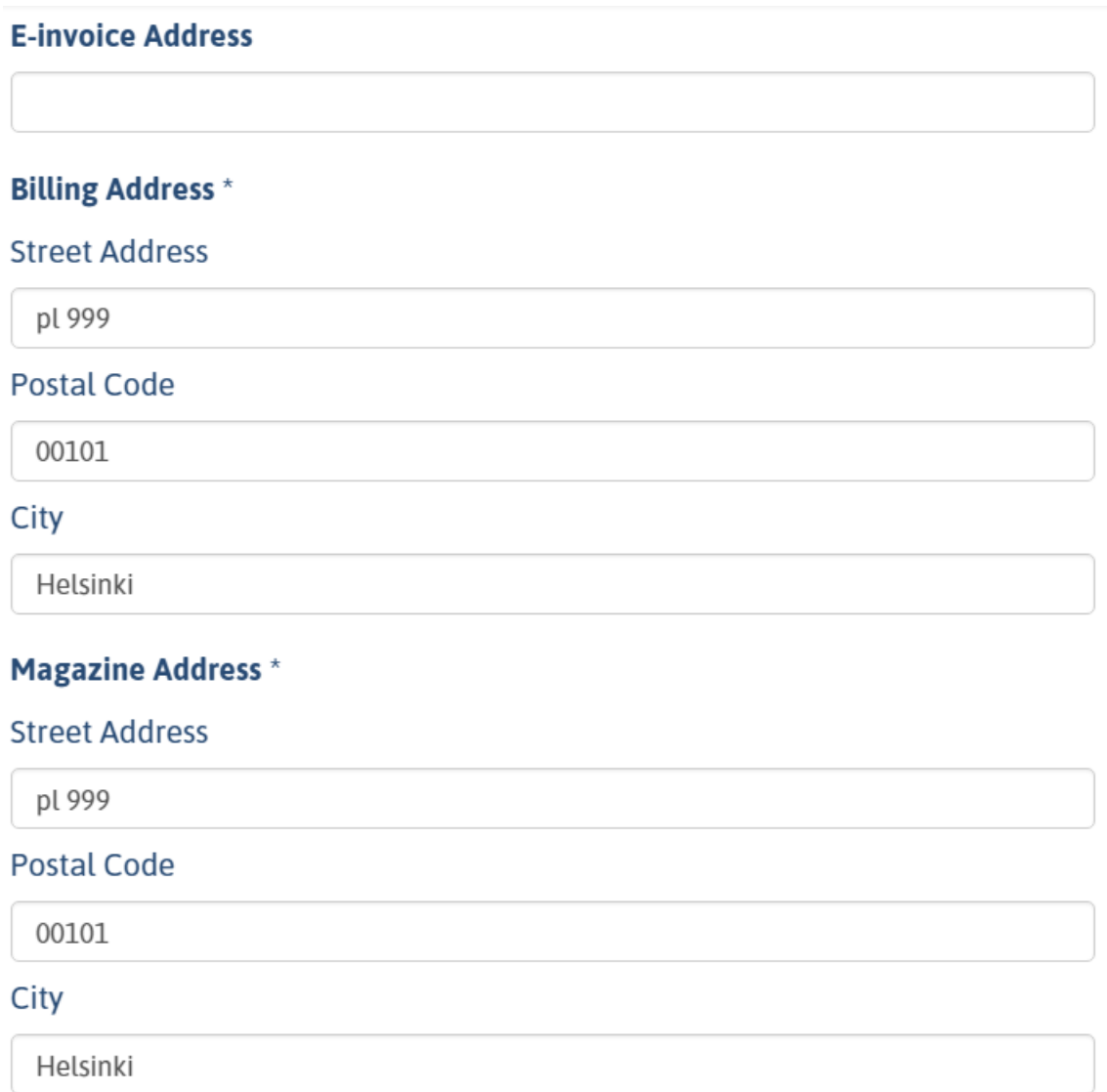